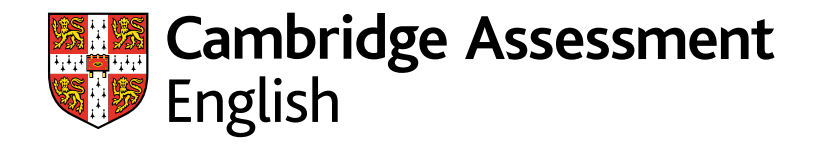

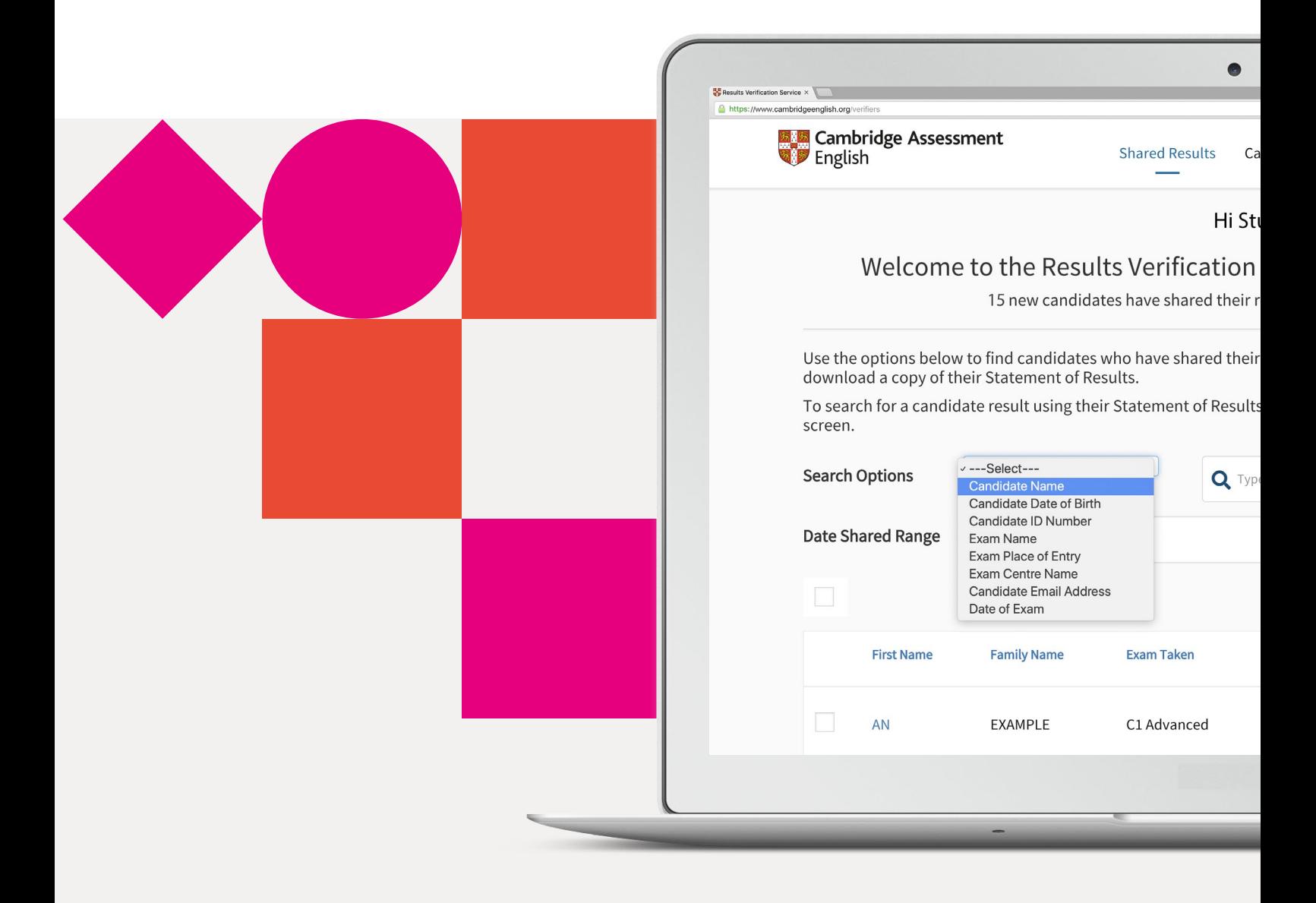

# **Service de vérification des résultats**

Vérifiez facilement les résultats de vos candidats sur notre portail sécurisé

### **Service de vérification des résultats**

Vérifiez l'authenticité des certificats Cambridge English de vos candidats en utilisant notre service gratuit de vérification. Le service est sûr et facile d'utilisation.

#### **Qui sommes-nous ?**

Nous sommes un département de l'Université de Cambridge spécialisé dans les certifications d'anglais. Nous aidons des millions d'apprenants à progresser en anglais et à prouver leur niveau partout dans le monde.

Nos certifications sont acceptées par plus de 25 000 organismes : universités, grandes écoles, employeurs et gouvernements. Nos examens conçus grâce à notre expertise en évaluation linguistique sont reconnus pour leur qualité et ouvrent des portes aux candidats.

**Les résultats aux certifications suivantes peuvent être vérifiés grâce à ce service :**

- A2 Key\*
- B1 Preliminary<sup>\*</sup>
- R<sub>2</sub> First<sup>\*</sup>
- C1 Advanced
- C2 Proficiency
- B1 Business Preliminary
- B2 Business Vantage
- C1 Business Higher
- DELTA Module One

\* Y compris les versions *For Schools*

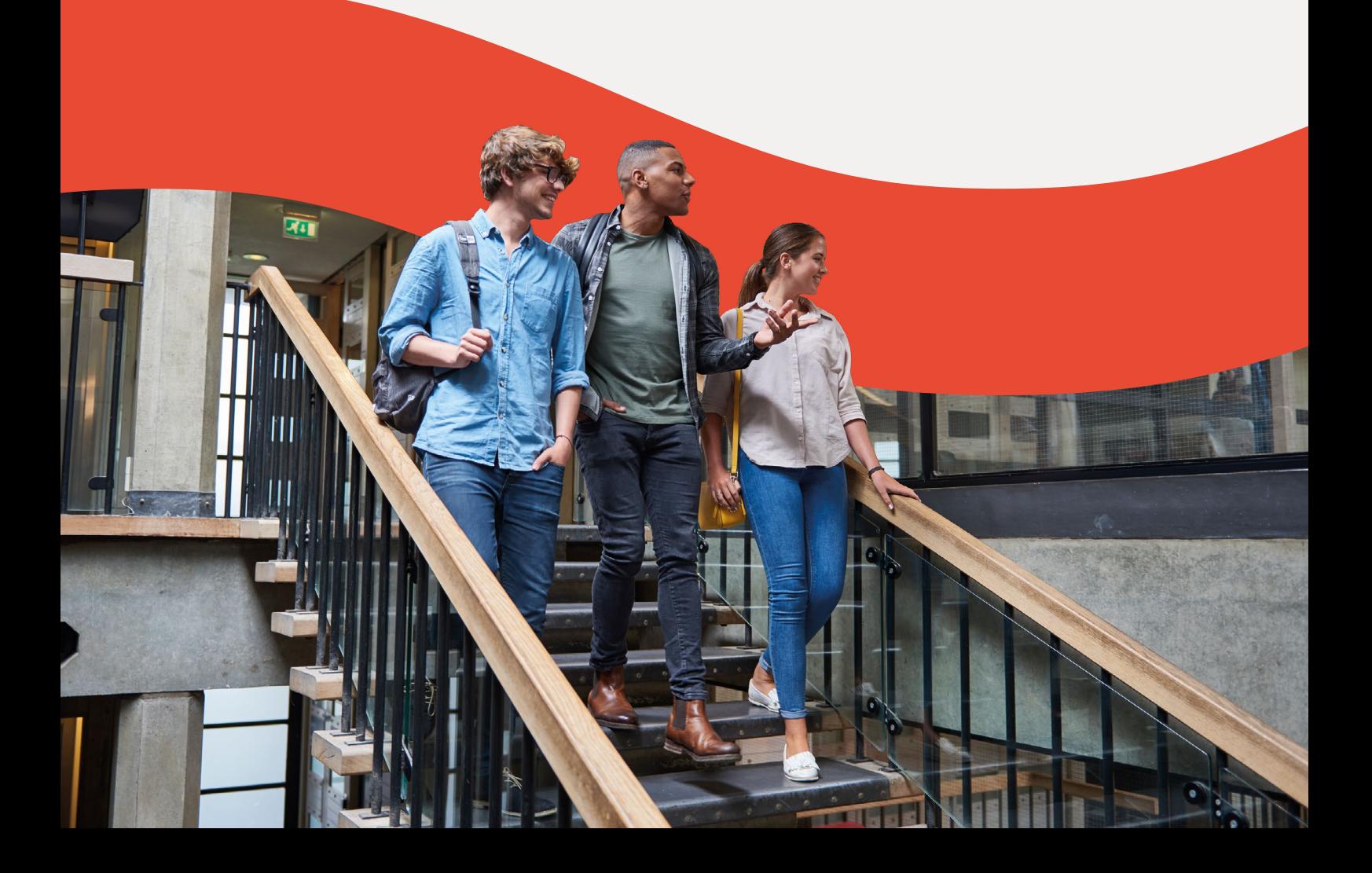

# **Ce service est :**

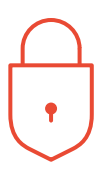

#### **Sécurisé**

seules les organisations approuvées peuvent accéder aux résultats

### **Rapide**

résultats vérifiables facilement et rapidement

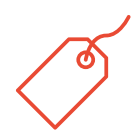

#### **Gratuit**

service gratuit pour les candidats comme pour les organismes

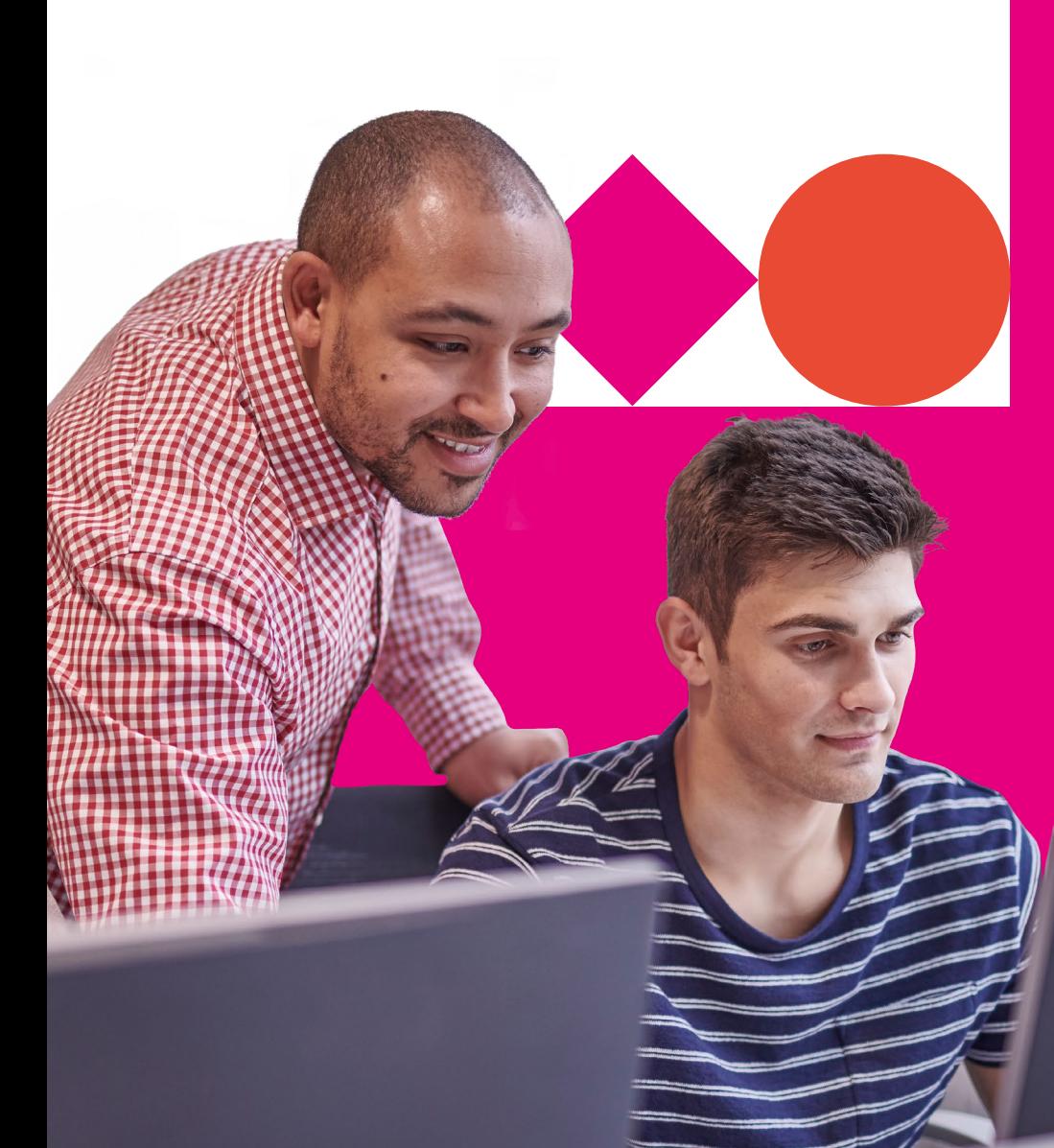

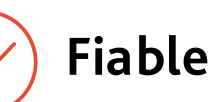

développé et administré par Cambridge Assessment English

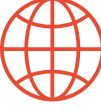

### **Accessible**

service en ligne

#### **Les nouveautés**

Le service a été mis à jour en 2019 pour intégrer de nouvelles fonctionnalités afin de répondre aux besoins des institutions, des employeurs et des organismes gouvernementaux :

- Vérification individuelle et groupée des résultats
- Modèles personnalisables pour le téléchargement des rapports de résultats
- Notifications personnalisables
- Fonctionnalité API pour l'intégration du service à votre base de données
- Possibilité d'ajouter autant d'utilisateurs que nécessaire sur le compte de l'organisme

### **Inscrivez-vous en quelques minutes**

**1** Rendez-vous sur **cambridgeenglish.org/verifiers**

#### **2** Cliquez sur *« Register now »*

- **3** Remplissez le formulaire en ligne : • Vos coordonnées : prénom, nom, poste, adresse mail • Votre organisme : nom, type (entreprise, université, etc.), votre site internet et votre adresse complète
- **4** Acceptez les conditions d'utilisation du service (*« Terms of Use »*)
- **5** Vous recevrez une confirmation de réception sous 2 jours ouvrés, puis un email d'approbation de votre demande
- **6** Suivez le lien contenu dans l'email d'approbation et définissez votre mot de passe
- **7** Vous pouvez maintenant vous connecter sur **cambridgeenglish.org/verifiers**

Les utilisateurs de l'ancien service de vérification doivent s'inscrire au nouveau service.

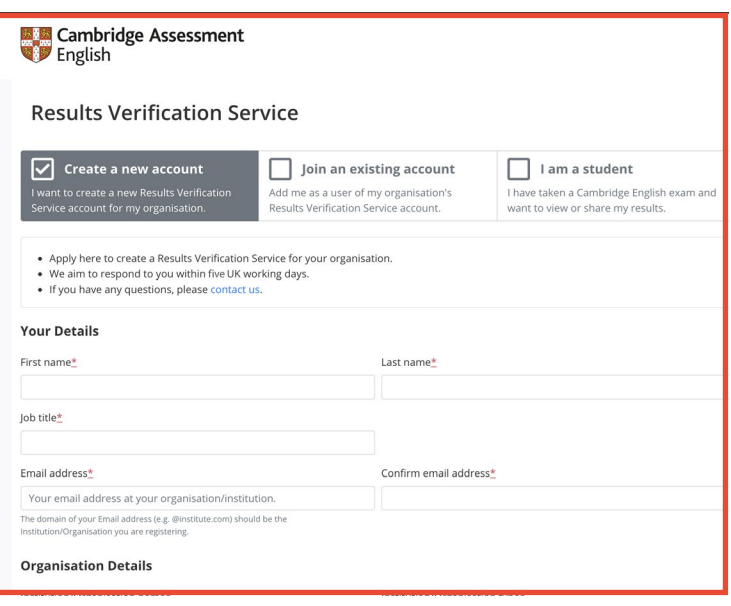

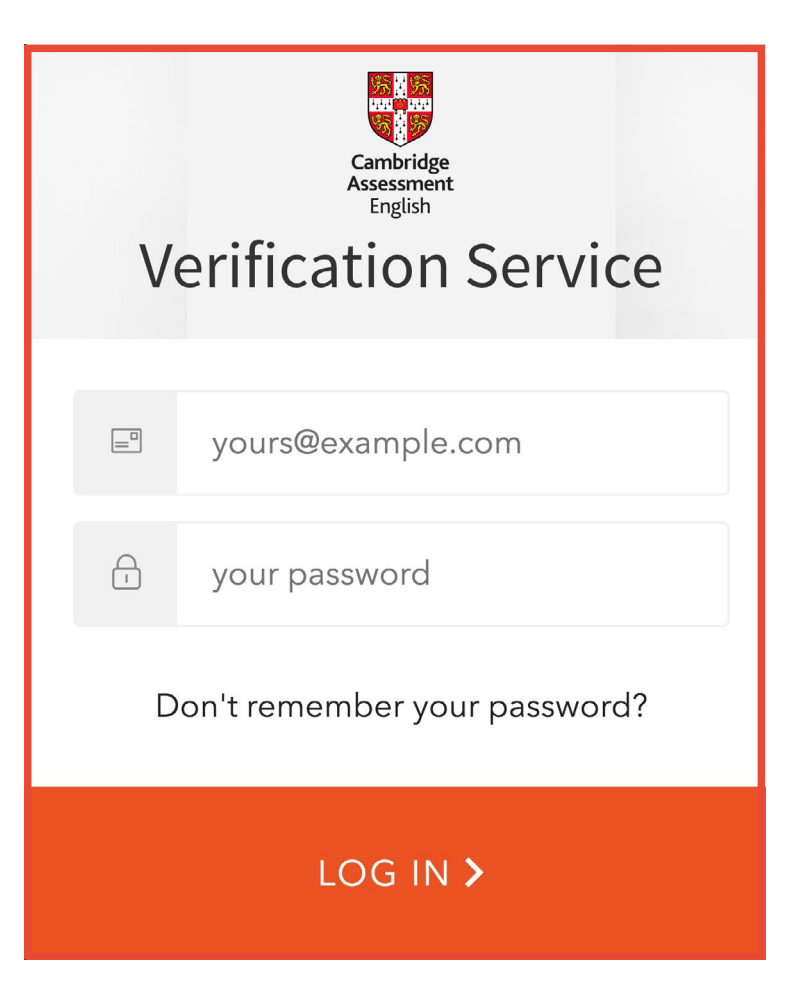

### **Comment utiliser le service ?**

#### **1. Ajouter des utilisateurs 2. Deux méthodes de**

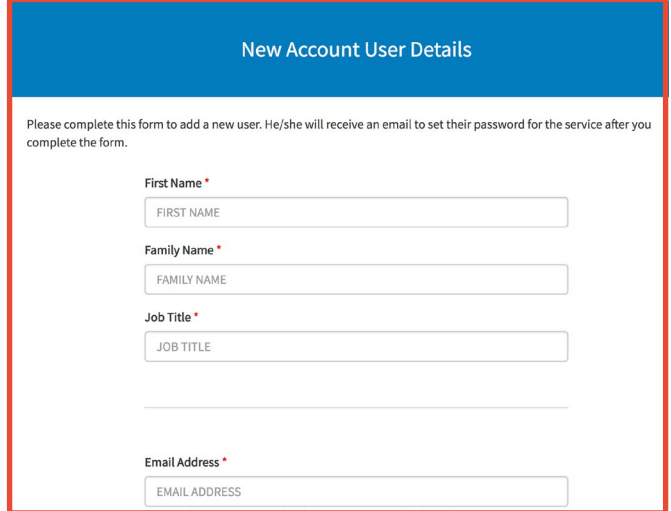

### **partage des résultats par les candidats**

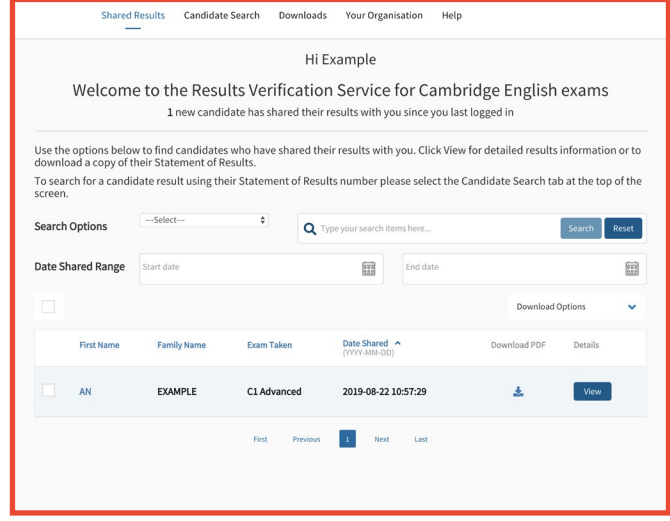

La personne qui effectue l'inscription de votre organisation sur le service sera l'utilisateur principal du compte. Elle peut créer, modifier et supprimer des utilisateurs supplémentaires si besoin.

Si vous êtes l'utilisateur principal : pour ajouter un nouvel utilisateur, connectezvous sur cambridgeenglish.org/verifiers, et rendez-vous dans la section *« Your Organisation »* puis dans le menu *« Users »*. Cliquez sur *« Add User »* et renseignez les informations demandées (prénom, nom, poste, adresse email). Le nouvel utilisateur reçoit alors un email contenant un lien pour configurer son mot de passe.

Les candidats peuvent mettre leurs résultats à disposition d'une organisation spécifique sur le portail de résultats pour candidats (Candidate Results Service). Lorsqu'un nouveau candidat partage ses résultats avec vous, il apparaît en gras sur votre tableau de suivi lorsque vous vous connectez.

Les candidats peuvent également vous communiquer leur *« Statement of Results »* reference number (Numéro de référence du relevé de notes) et leur date de naissance, vous pouvez alors les retrouver sur le service de vérification des résultats en effectuant une recherche.

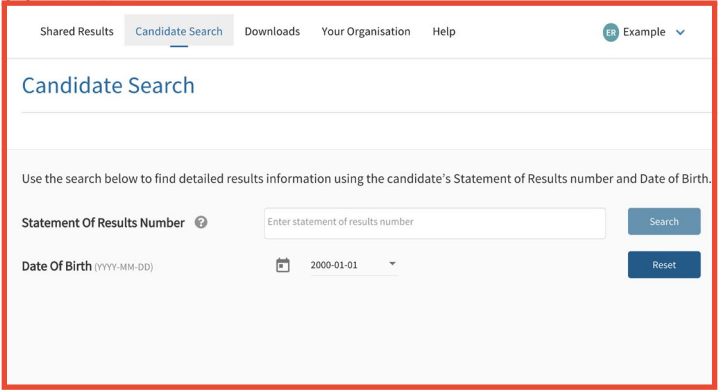

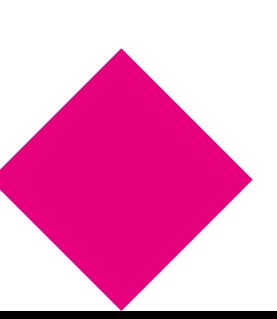

### **Comment utiliser le service ?**

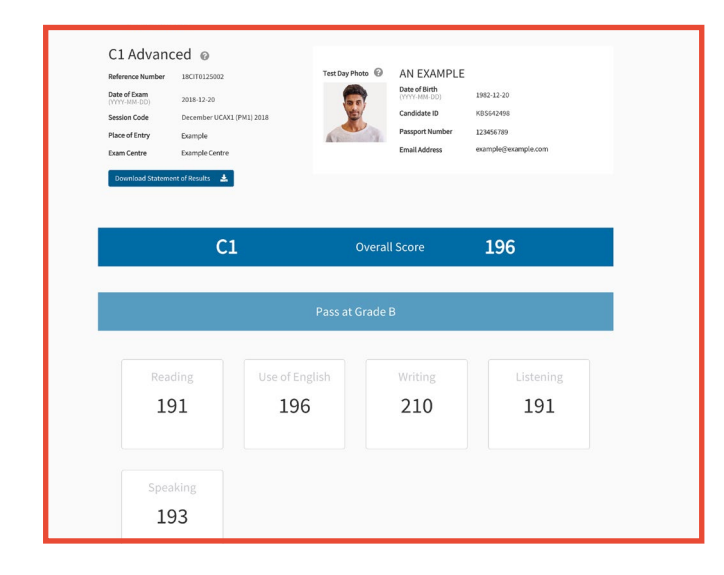

#### **3. Vérifier un résultat 4. Télécharger des résultats**

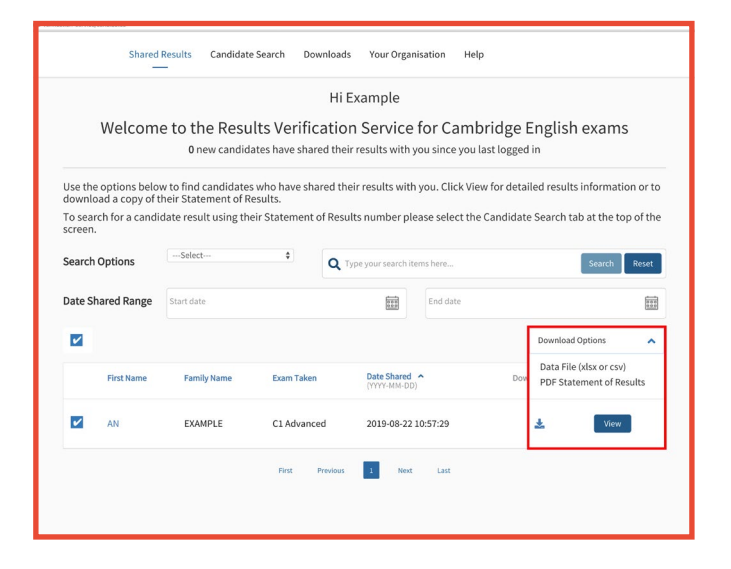

Après avoir sélectionné le candidat recherché, vous pouvez cliquer sur le profil pour voir le détail de ses résultats, qui comprend son score global et son score par compétence. Pour les certificats B2 First, C1 Advanced et C2 Proficiency, une photo du candidat prise lors de l'examen s'affiche.

Vous pouvez facilement télécharger les résultats de vos candidats. Pour cela, sélectionnez le ou les candidats de votre choix, puis cliquez sur la flèche près du bouton *« Download Options »* et choisissez le format de fichier souhaité.

Si vous choisissez un fichier de données (.xlsx et .cvs), vous pouvez choisir d'utiliser le modèle de rapport par défaut qui inclut le détail des résultats pour chaque candidat, ou vous pouvez configurer vos propres modèles en fonction de vos besoins. Pour cela, rendez-vous dans la section *« Downloads »* et sélectionnez *« Create new Template »* pour configurer votre modèle.

Dans cette section, vous pouvez également accéder à votre historique de téléchargement et télécharger de nouveau un rapport si nécessaire.

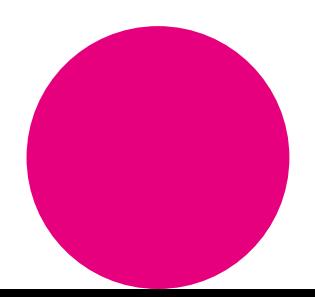

### **Comment utiliser le service ?**

## **5. Programmer des notifications**

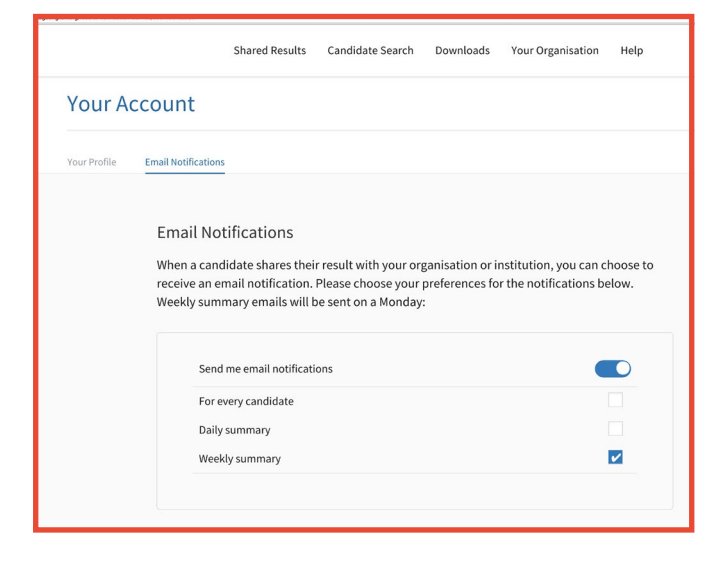

#### **6. Options avancées**

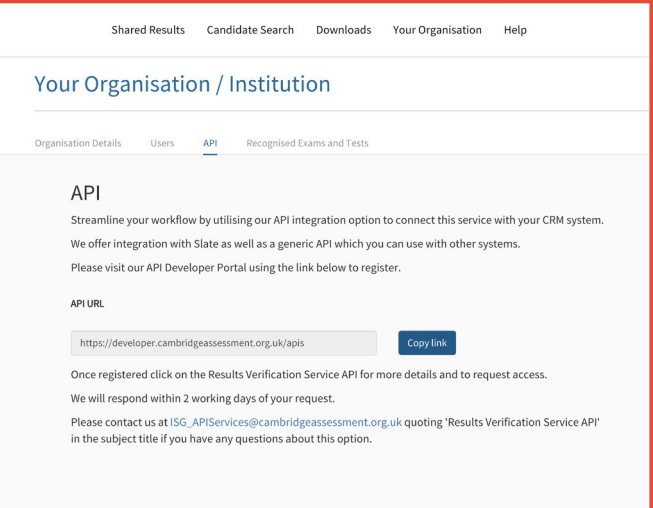

Pour être averti lorsque des candidats partagent leurs résultats avec vous via notre service, programmez des notifications. Pour cela, cliquez sur la flèche à côté de votre nom en haut à droite, et cliquez sur *« Email Notifications »*. Cliquez sur le bouton *« Edit »*, choisissez la fréquence de notification souhaitée (quotidienne ou hebdomadaire) puis confirmez en cliquant sur *« Save »*. Chaque utilisateur du service dans votre organisme peut programmer ses notifications et choisir leur fréquence.

Pour plus de flexibilité, vous pouvez utiliser notre API pour intégrer notre service à votre base de données. Dans la section *« Your Organisation »*, sélectionnez le sous-menu *« API »* et cliquez sur le lien vers le portail **API Developer Portal** pour plus d'informations et pour demander accès à cette fonctionnalité.

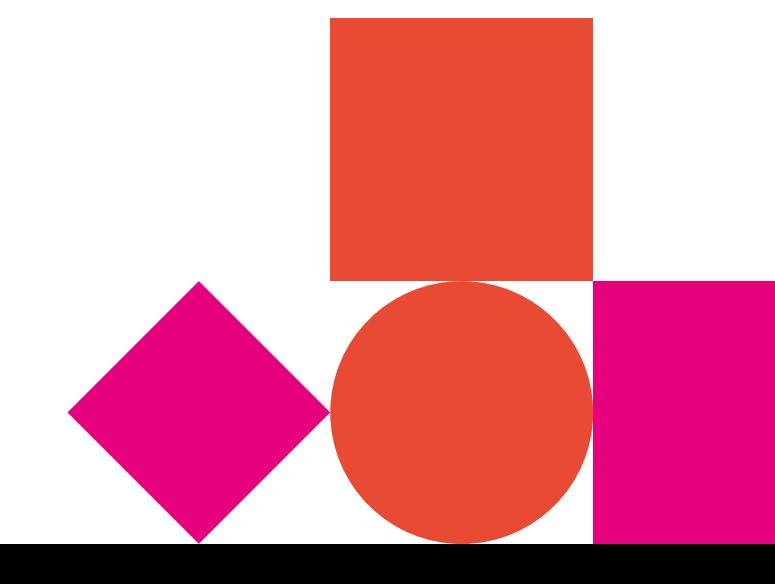

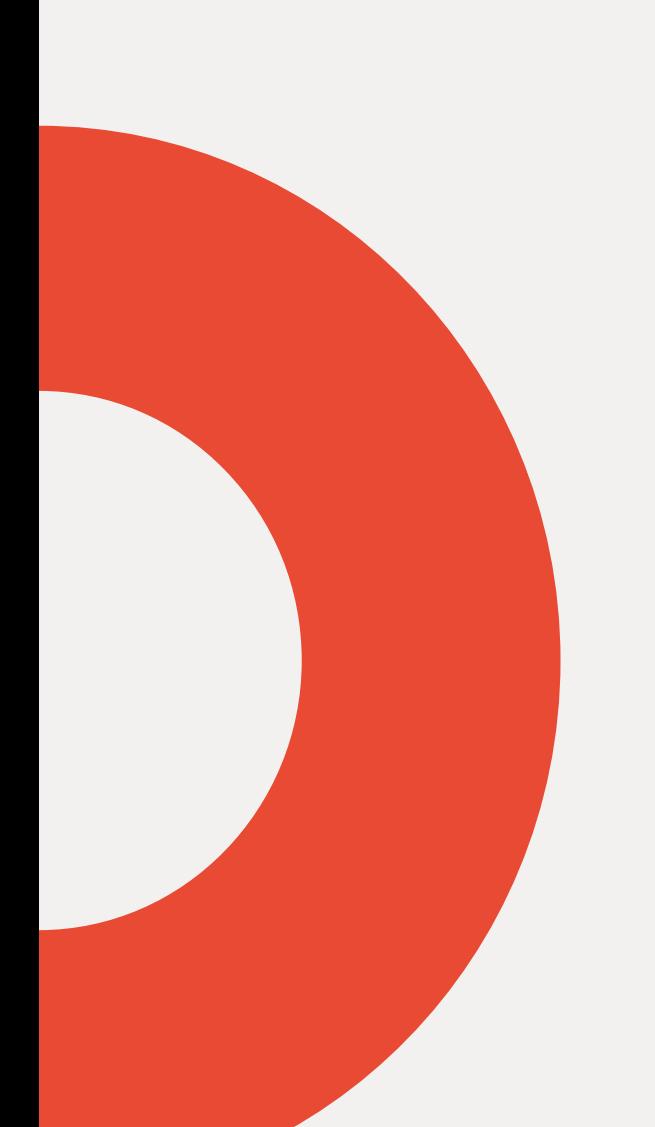

#### **Certifications et tests Cambridge English**

- Reconnaissance internationale
- Fiabilité
- Alignement avec le CECRL\*
- Anglais général ou anglais des affaires
- 4 compétences : expression et compréhension, écrites et orales

### **Nous aidons ceux qui apprennent l'anglais à progresser et à prouver leur niveau partout dans le monde**

En savoir : **cambridgeenglish.org/verifiers**

\*Cadre européen commun de référence pour les langues (CECRL)

Cambridge Assessment English – Europe et Afrique du Nord 27 rue de Berri 75008 Paris France

Cambridge Assessment English est le département de l'université de Cambridge (Royaume-Uni) spécialisé dans l'évaluation et la certification des niveaux d'anglais. Le siège est basé à Cambridge, au Royaume-Uni. Cambridge Assessment English est présent dans le monde via des bureaux de représentation, dont celui de Paris. Chaque année, plus de 5,5 millions de candidats de tous pays passent ses examens. Les diplômes sont reconnus à l'international par plus de 25 000 établissements d'enseignement supérieur, employeurs, et organisations gouvernementales.

- **cambridgeenglish.fr**
- **/cambridgeenglish**
- **/cambridgeenglishtv**
- **/cambridgeeng**
- **/cambridgeenglish**
- **Cambridge English France**

Copyright © UCLES 2019 | CER/3608b/V1/JAN19/FR All details are correct at the time of going to print in September 2019